#### ArcGIS Collector App for Stormwater Phase II Inspections

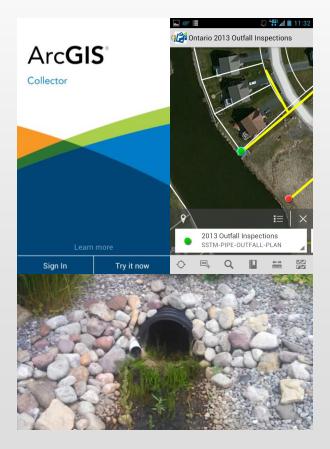

November 13, 2013

Presented by:

Daniel Allen, GISP

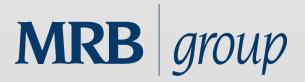

#### Introduction

- Town of Ontario (Wayne County, NY)
  - Required to perform stormwater phase II inspections of all storm outfalls and detention ponds

**MRB** group

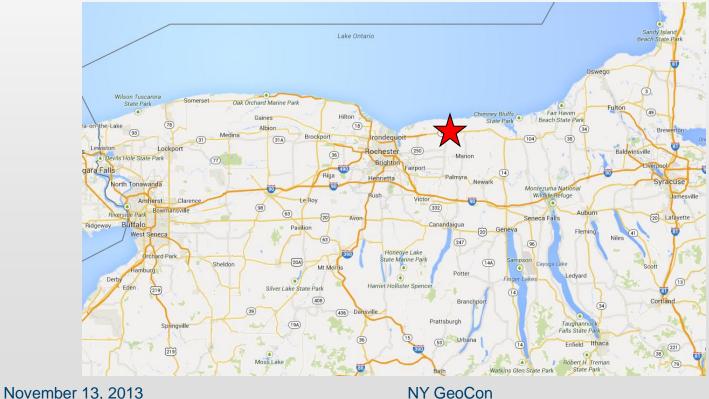

#### Problem

- Large stack of paper inspections from 2012
  - No easy way to map results or query the information collected
  - No easy way to associate pictures taken with existing GIS points
- Lack of an easy mobile map for the inspector to find all features to be inspected in 2013

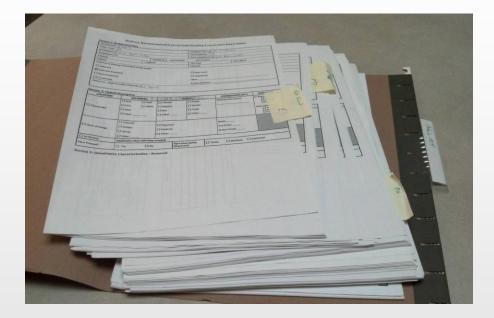

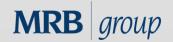

## Opportunity

- Ontario-Wayne Stormwater Coalition gave notice that the Town would have an intern for a week to complete the 2013 stormwater inspections
- The decision was made to pilot test the ArcGIS app for live inspection collection with pictures taken on a mobile phone
- We only had about 2 days to test the procedure and work out any bugs

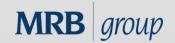

## Ingredients / Known Variables

- ArcGIS Online organizational subscription
- Android and/or Apple Smartphones to be used
- ArcGIS app and the ArcGIS Collector app to pick from
- Existing geodatabase feature classes for pipe and pond outfalls
- Existing EPA paper inspection form
- ArcGIS apps do not support offline editing yet
   Must have cellular data connection to save inspections
- Known dead spots in cell coverage along Lake Ontario

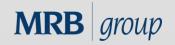

#### Ingredients / Known Variables

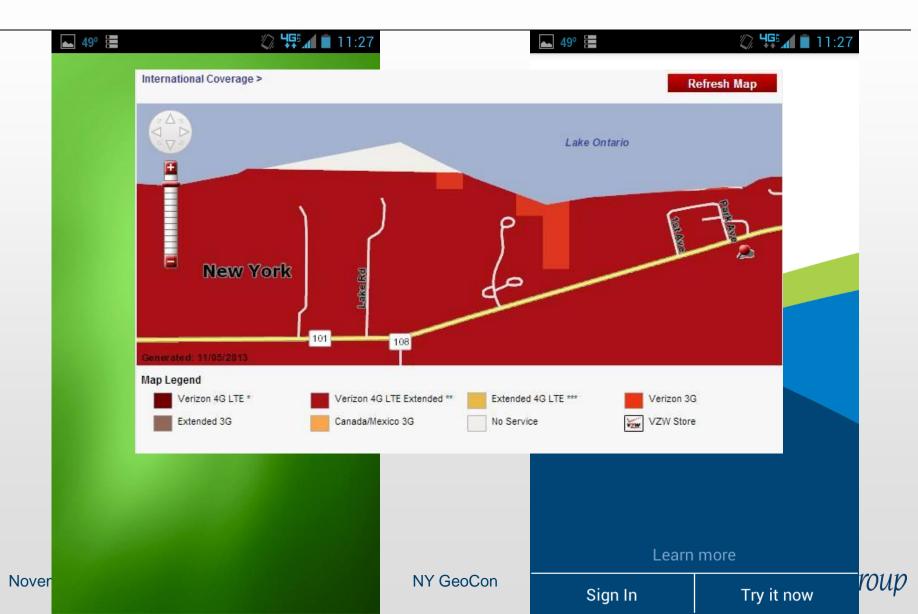

### Ingredients / Known Variables

- Intern had no experience with GIS
- Everything stock ESRI no budget or time for customization
- Oh... and did I mention that we only had 2 days to work out any bugs?

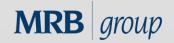

#### **Design Process**

- ArcGIS Online does not yet support related tables
  - Inspection data must be collected as a "duplicate"
     GIS point
- Made copy of existing feature class points for storm sewer and pond outfalls
- Renamed "2013 Inspections-"
- Added appropriate fields as attributes to mimic EPA paper inspection form
- Added subtypes for consistent data entry

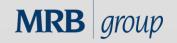

#### **Design Process**

#### **OUTFALL RECONNAISSANCE INVENTORY/ SAMPLE COLLECTION FIELD SHEET**

#### Section 1: Background Data

| Subwatershed:                                   | te:            |                          |                    |                                      |  |
|-------------------------------------------------|----------------|--------------------------|--------------------|--------------------------------------|--|
| Today's date:                                   |                | Time (Military):         | Time (Military):   |                                      |  |
| Investigators:                                  |                | Form completed by:       | Form completed by: |                                      |  |
| Temperature (°F): Rainfall (in.): Last 24 hours |                | 24 hours: Last 48 hours: | Last 48 hours:     |                                      |  |
| Latitutde:                                      | Longitude:     | GPS Unit:                | GPS LMK #:         | – Noticeable from a<br>distance      |  |
| Camera:                                         |                | Photo #s:                |                    |                                      |  |
| Land Use in Drainage Area (Check al             | l that apply): |                          |                    | – Clearly visible in<br>outfall flow |  |
| Industrial                                      |                | Open Space               | 🗖 Open Space       |                                      |  |
| 🔲 Ultra-Urban Residential                       |                | Institutional            | Institutional      |                                      |  |
| 🔲 Suburban Residential                          |                | Other:                   | Other:             |                                      |  |
| Commercial                                      |                | Known Industries:        | Known Industries:  |                                      |  |
| Notes (e.g., origin of outfall, if know         | n):            |                          |                    |                                      |  |

#### Section 2: Outfall Description

| LOCATION                         | MATERIAL                                          | SHAPE                                  |                             | DIMENSIONS (IN.)                      | SUBMERGED                                                                           |  |
|----------------------------------|---------------------------------------------------|----------------------------------------|-----------------------------|---------------------------------------|-------------------------------------------------------------------------------------|--|
| Closed Pipe                      | RCP     CMP     PVC     HDPE     Steel     Other: | Circular<br>Eliptical<br>Box<br>Other: | Single Double Triple Other: | Diameter/Dimensions:                  | In Water:<br>No<br>Partially<br>Fully<br>With Sediment:<br>No<br>Partially<br>Fully |  |
| 🗖 Open drainage                  | Concrete<br>Earthan<br>rip-rap<br>Other:          | Trapazoid Parabolic Other:             |                             | Depth:<br>Top Width:<br>Bottom Width: |                                                                                     |  |
| In-Stream                        | (applicable when collecting                       | æ samples)                             |                             |                                       |                                                                                     |  |
| Flow Present?                    | Yes No If No, Skip to Section 5                   |                                        |                             |                                       |                                                                                     |  |
| Flow Description<br>(If present) | 🗖 Trickle 🔲 Moder                                 | ate 🔲 Substantial                      |                             |                                       |                                                                                     |  |

# ear loating s)

MRB group

No

#### To The Cloud....

- Published feature classes to ArcGIS online map feature services
- Enabled attachments for inspection photographs
- Created ArcGIS.com web map with the published feature services
  - Added zoom scales and customized pop-up's
  - Configured point features to change color once inspection was complete

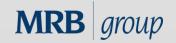

#### To The Cloud....

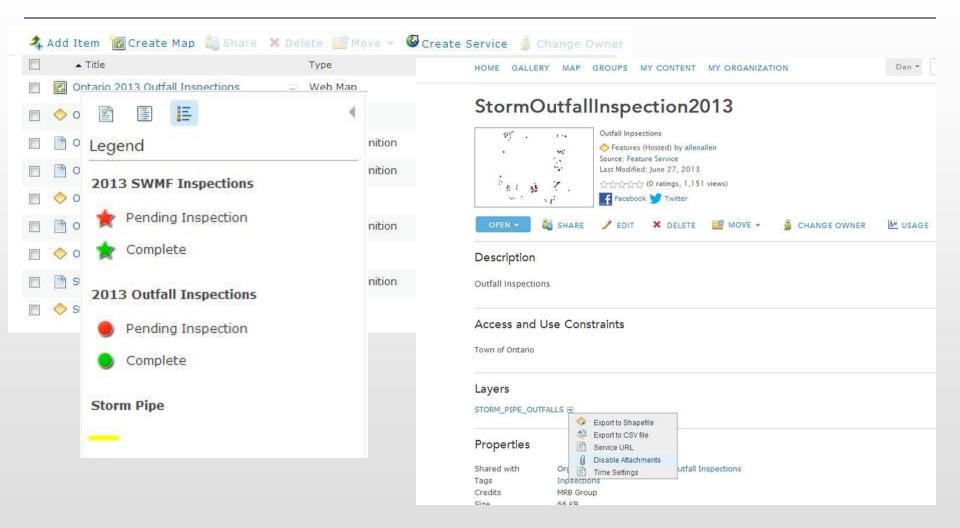

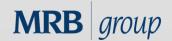

#### Testing

- The beauty of ArcGIS Online maps
  - One map, many viewing platforms
  - No configuration changes needed
- Opened ArcGIS Online map in Android and Apple versions of ArcGIS mobile app
- Created and edited "test" inspections with photo attachments
- Everything appeared to work as planned (in the office that is)

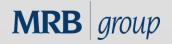

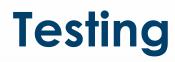

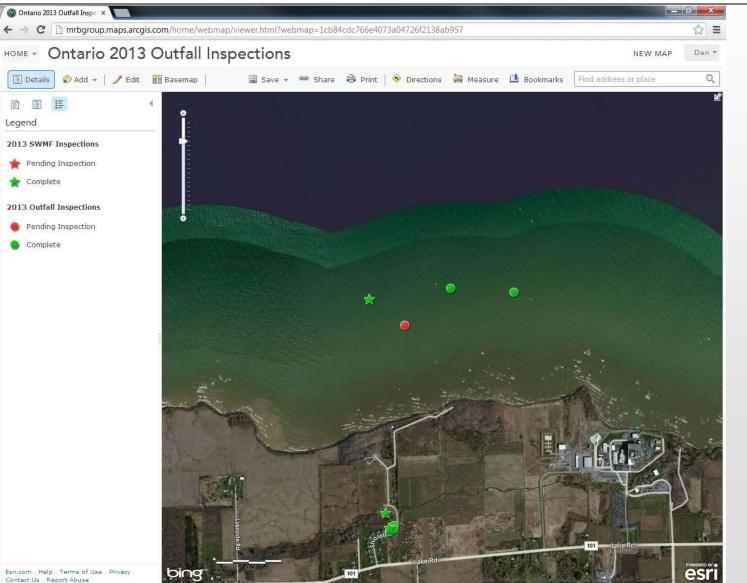

MRB group

Contact Us Report Abuse

#### Learning Curve

- Training session with Stormwater Coalition intern
  - Installed ArcGIS app on his phone (Motorola Razr Android)
- Lack of substantial GIS experience was not an issue
- ArcGIS apps have a quick learning curve

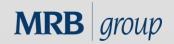

## **Initial Technical Problems**

- Photo attachments and sometimes certain inspection fields were not saving
  - We were following in real-time back at the office using an ArcGIS Online map
  - We were able to spot this problem right away

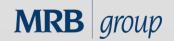

#### **Initial Technical Problems**

| 🕲 Ontario 2013 Outfall Inspe 🛪 📃                                        |                                           |                       |                   |                        | 0 X      |
|-------------------------------------------------------------------------|-------------------------------------------|-----------------------|-------------------|------------------------|----------|
| <ul> <li></li></ul>                                                     | l?webmap=1cb84cdc766e4073a04              | 726f2138ab957         |                   |                        | ☆ =      |
| HOME - Ontario 2013 Outfall Inspectio                                   | ns                                        |                       |                   | NEW MAP                | Dan 🔻    |
|                                                                         |                                           | Directions 🚔 Measure  | D Rookmarke       | Find address or place  | Q        |
|                                                                         |                                           | Directions of Measure | BOOKMARKS         | Tind address of place. | ~        |
|                                                                         | Between and States                        |                       | A CONTRACTOR      |                        |          |
| Legend                                                                  |                                           |                       |                   |                        | a x      |
| Location                                                                | 7228 Byron Cir                            |                       |                   |                        |          |
| 2013 SWMF Inspections OutfallType Accuracy                              | Pipe Outfall                              |                       |                   |                        | tnam     |
| Pending Inspection InspectionDate                                       | Approximate/Unknown<br>7/8/2013, 10:43 AM |                       |                   |                        |          |
| Inspector                                                               | 77072013, 10.43 AN                        |                       |                   |                        |          |
| 2 Complete LandUseNearby                                                | Residential Suburban                      |                       |                   |                        |          |
| PipeMaterial                                                            |                                           |                       |                   |                        |          |
| 2013 Outfall Inspections NumberOfPipes                                  |                                           |                       |                   |                        |          |
| Pending Inspection     EndComposition                                   |                                           |                       |                   |                        | 100      |
| Complete     Complete                                                   | 18                                        |                       |                   |                        |          |
| SubmergedWater SubmergedSediment                                        |                                           |                       |                   |                        |          |
| Flow                                                                    |                                           |                       |                   |                        |          |
| FlowAmount                                                              |                                           |                       |                   |                        |          |
| FlowOdor                                                                |                                           |                       |                   |                        |          |
| FlowOdorSeverity                                                        |                                           |                       |                   |                        |          |
| FlowColor                                                               |                                           |                       |                   |                        |          |
| FlowColorSeverity                                                       |                                           |                       |                   |                        |          |
| FlowTurbidity                                                           |                                           |                       |                   |                        | =        |
| FlowFloatables                                                          |                                           |                       |                   |                        |          |
| FlowFloatablesSeverity<br>DepositsStains                                |                                           |                       |                   |                        |          |
| Vegetation                                                              |                                           |                       |                   |                        |          |
| PoorPoolQuality                                                         |                                           |                       |                   |                        |          |
| PipeBenthicGrowth                                                       |                                           |                       |                   |                        |          |
| OutfallStructureCondition                                               |                                           |                       |                   |                        |          |
| OverallOutfallRating                                                    |                                           |                       |                   |                        | <b>1</b> |
| ActionRequired                                                          | No                                        |                       |                   |                        |          |
| Notes                                                                   |                                           |                       |                   |                        |          |
| PhotoNumber<br>MappedLocationWrong                                      | No                                        |                       |                   |                        |          |
| InspectionComplete                                                      | Yes                                       |                       |                   |                        |          |
|                                                                         |                                           |                       |                   |                        |          |
| Attachments:<br>ArcGISApp_13732946885                                   | 15 ing                                    |                       |                   |                        |          |
| AIC013APP_13732940863                                                   | 12-16-8                                   |                       |                   |                        |          |
| Edited by mrbguest on M                                                 | onday at 10:45 AM                         |                       |                   |                        | -        |
| Zoom to Get Directions                                                  |                                           |                       |                   |                        | BY O     |
| Esri.com . Help . Terms of Use . Privacy .<br>Contact Us . Report Abuse |                                           |                       | ge courte of uses |                        | esri     |

#### **Quick Fix**

- Had intern download ArcGIS Collector app
- Seemed to resolve the problems we were having with the original ArcGIS app not saving certain fields
- Source of problems unknown
  - Possibly related to conflict with specific Android mobile device hardware being used or network connectivity issues
- Easy transition to new app because of similar design

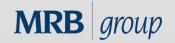

#### **Inspection Progress**

- Inspections went fairly smoothly after that
- There were a few points where there was no cell service by Lake Ontario shoreline
  - These were recorded on the paper form and entered to the ArcGIS Online map back at the office

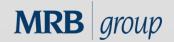

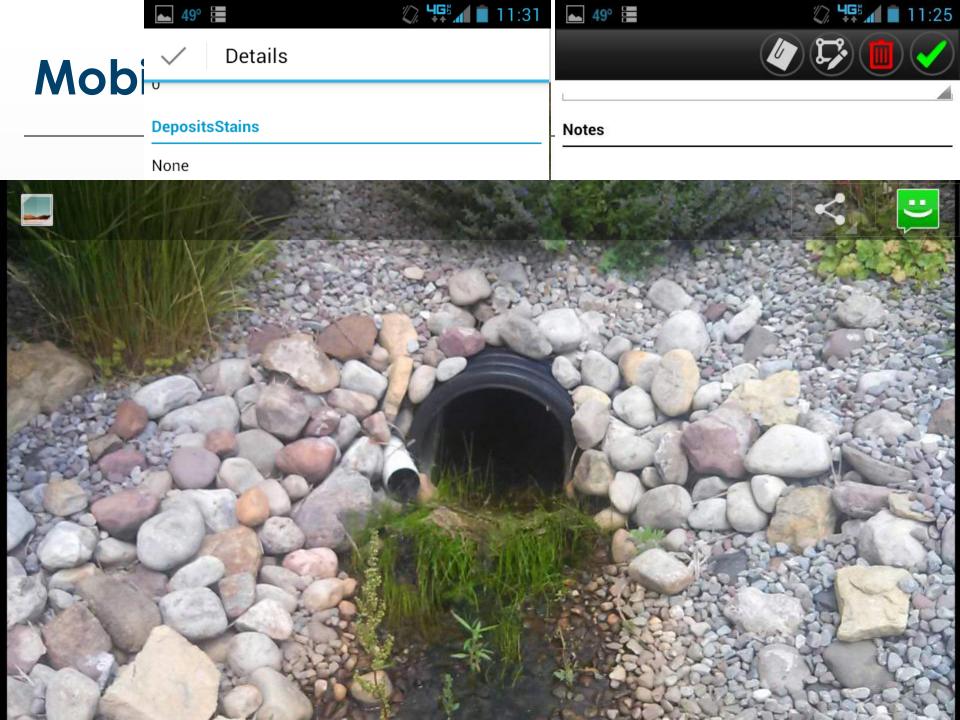

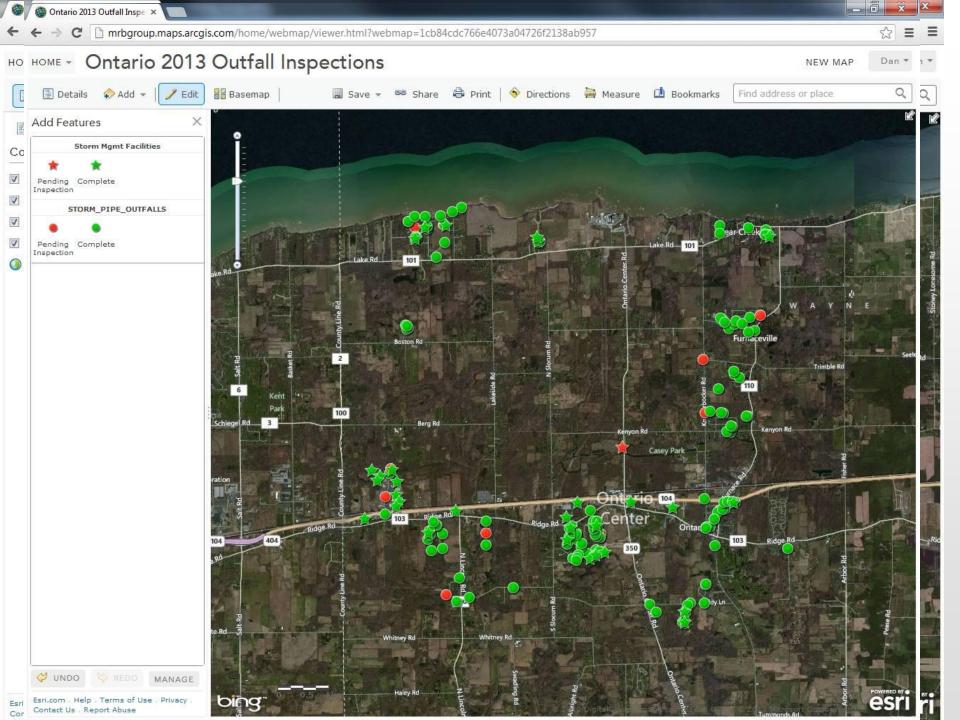

#### **Inspections Complete**

- Now what?
- Bring data back from the "Cloud" to original local network file geodatabase
- Generate custom paper reports using ArcGIS
   Desktop
- So this should be easy right?

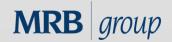

#### **Disappearing Photo Attachments**

• When I synchronized the inspection data back to the local network, the photo attachments disappeared from the inspection points

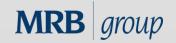

#### **Disappearing Photo Attachments**

| Identify                  |                         | Q Untitled - ArcM                  | lap                                                                                                    |                                           |        |  |  |  |  |
|---------------------------|-------------------------|------------------------------------|----------------------------------------------------------------------------------------------------|-------------------------------------------|--------|--|--|--|--|
| Identify from: <          | op-most layer>          | File Edit View                     | Bookmarks Insert                                                                                               | Selection Geoprocessing Customize Windows | s Help |  |  |  |  |
| STORM_PIPE_OUTFA          |                         | Editor                             | % 🖻 🛍 × l 🔊 (                                                                                                  |                                           |        |  |  |  |  |
| Location: 625,895.0       | 26 1,174,724.943 Feet   | Table Of Contents                  | Identify                                                                                                    |                                           | □ ×    |  |  |  |  |
| 🕕 🔽 Attachments (1)       |                         | Sec 0. Contains                    | Identify from:                                                                                                 | AT any second largery                     | •      |  |  |  |  |
| Field                     | Value                   | 🛛 🥵 Layers                         | Identify from: <a>Top-most layer&gt;</a>                                                                       |                                           |        |  |  |  |  |
| PipeShape                 | <null></null>           | E Storm                            | STORM_PIPE_C                                                                                                   |                                           |        |  |  |  |  |
| NumberOfPipes             | 1                       |                                    | SSTM-PIPE-                                                                                                    |                                           |        |  |  |  |  |
| EndComposition            | None                    |                                    |                                                                                                    |                                           |        |  |  |  |  |
| DiameterOrDims            | 18                      | •                                  |                                                                                                    |                                           |        |  |  |  |  |
| SubmergedWater            | Partially               |                                    |                                                                                                    |                                           |        |  |  |  |  |
| SubmergedSediment         | No                      |                                    |                                                                                                    |                                           |        |  |  |  |  |
| Flow                      | Yes                     |                                    |                                                                                                    |                                           |        |  |  |  |  |
| FlowAmount                | Trickle                 |                                    |                                                                                                    |                                           |        |  |  |  |  |
| FlowOdor                  | None                    | 1                                  |                                                                                                    |                                           |        |  |  |  |  |
| FlowOdorSeverity          | 0                       |                                    |                                                                                                    |                                           |        |  |  |  |  |
| FlowColor                 | Clear                   |                                    | Location: 625,                                                                                                 | Location: 625,892.737 1,174,729.520 Feet  |        |  |  |  |  |
| FlowColorSeverity         | 0                       |                                    |                                                                                                    |                                           |        |  |  |  |  |
| FlowTurbidity             | 0                       |                                    | Field                                                                                                    | Value                                     | *      |  |  |  |  |
| FlowFloatables            | None                    |                                    |                                                                                                    |                                           |        |  |  |  |  |
| FlowFloatablesSeverity    | 0                       |                                    | Outfall_Id                                                                                                    | 3097                                      |        |  |  |  |  |
| DepositsStains            | None                    |                                    | Location                                                                                                    | 615? Lillypond Way                        | =      |  |  |  |  |
| Vegetation                | Sparse                  |                                    | InspectionDate                                                                                                 | 7/10/2013 6:01:43 PM                      |        |  |  |  |  |
| PoorPoolQuality           | Suds                    |                                    |                                                                                                    |                                           |        |  |  |  |  |
| PipeBenthicGrowth         | Green                   | 1                                  | Inspector                                                                                                    | Evan Baxter                               |        |  |  |  |  |
| OutfallStructureCondition | n Excellent             |                                    | LandUseNearby                                                                                                  | Residential Suburban                      |        |  |  |  |  |
| OverallOutfallRating      | Good                    |                                    | PipeMaterial                                                                                                   | HDPE                                      |        |  |  |  |  |
| ActionRequired            | No                      |                                    | and the second second second second                                                                            |                                           |        |  |  |  |  |
| Notes                     |                         | L                                  | PipeShape                                                                                                    | <null></null>                             |        |  |  |  |  |
| PhotoNumber               |                         |                                    | NumberOfPipes                                                                                                  | 1                                         |        |  |  |  |  |
| MappedLocationWrong       | No                      |                                    | EndComposition                                                                                                 | None                                      |        |  |  |  |  |
| InspectionComplete        | Yes                     |                                    | DiameterOrDims                                                                                                 | 18                                        | *      |  |  |  |  |
| GlobalID                  | 3e0937dd-5630-4ee6-8043 |                                    |                                                                                                    |                                           |        |  |  |  |  |
| CreationDate              | 12:00:00 AM             |                                    | Identified 1 feature                                                                                           |                                           |        |  |  |  |  |
| Creator                   | 12:00:00 414            |                                    | The second second second second second second second second second second second second second second second s |                                           |        |  |  |  |  |
| EditDate                  | 12:00:00 AM             | 1                                  |                                                                                                    | 11                                        | Elaud  |  |  |  |  |
|                           |                         | Tip: Double-click an item to open. |                                                                                                    |                                           |        |  |  |  |  |
| Editor<br>Shape           | Point                   |                                    |                                                                                                    |                                           |        |  |  |  |  |

#### **Disappearing Photo Attachments**

#### Long story short –

- According to ESRI Tech Support, it appeared this was a bug with ArcGIS 10.1 related to the inspection feature classes having subtypes
- This was the **only** part of the process I did not have time to fully test before implementation
- So we had to manually re-attach every photo to its inspection point using ArcGIS desktop
  - By "we" I mean we had the intern do it

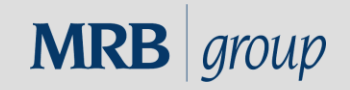

### **Final Report**

- Used ArcGIS Desktop report wizard to create a report template that could be reused every year to make a paper record of all inspections
- Worked great except the large number of photos created an "out of memory" exception from ArcGIS Desktop during printing
- Exported smaller groups to get around error

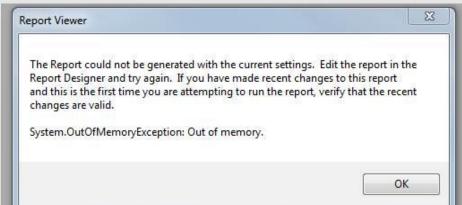

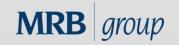

November 13, 2013

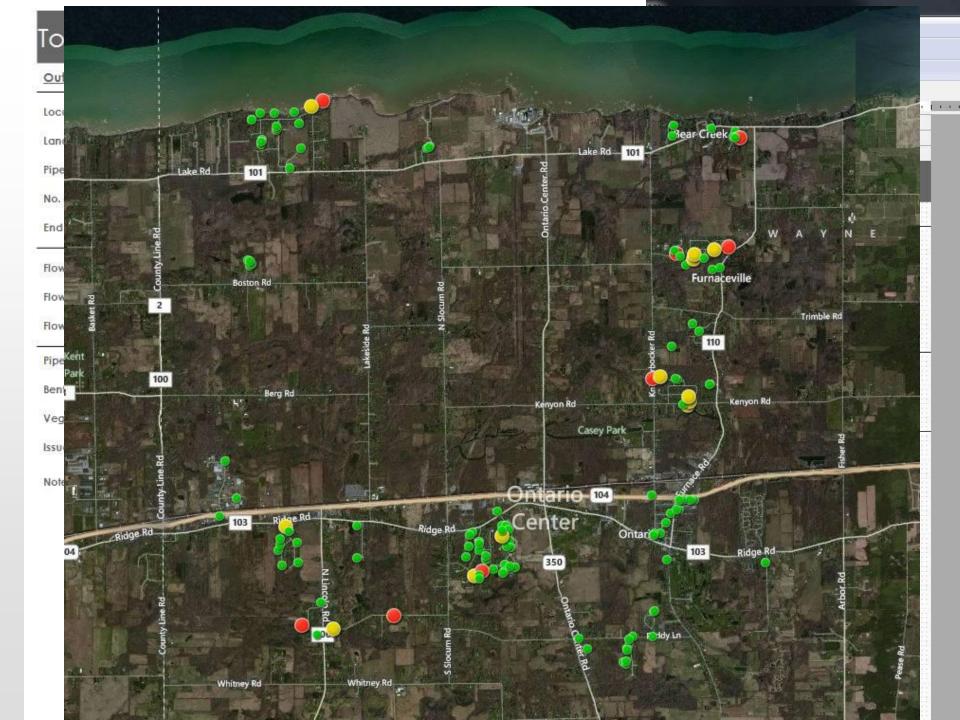

## Conclusions

- We were able to accomplish our goals with no custom programming
- The end result was a happy client, a quality report, and an interactive map with picture attachments
- The bugs in the process were not a deal breaker
   Do not let them discourage you from adopting this technology
- This workflow shows great promise and will be extremely valuable to the mobile municipal workforce as it becomes more refined
- Offline data editing available with the next release of the ArcGIS Collector app early next year (per ESRI)
- ArcGIS Online account and 100 credits now come with each desktop license on ESRI maintenance agreement at 10.2, so give it a try!

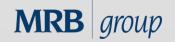

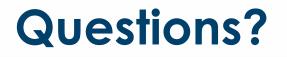

Contact Information:

Daniel Allen, GISP MRB Group dan.allen@mrbgroup.com (585)381-9250

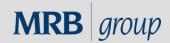

November 13, 2013

NY GeoCon